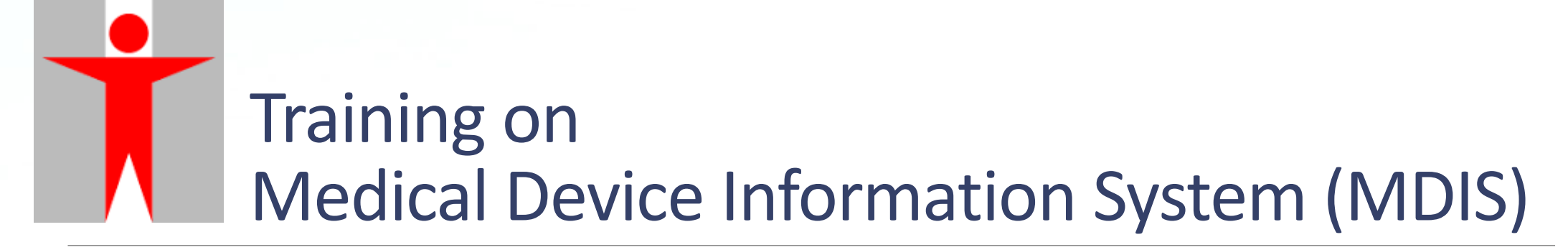

**PART I: ACCOUNT REGISTRATION**

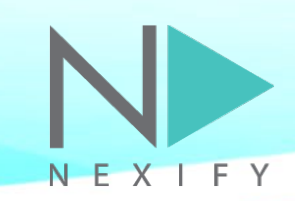

## **Agenda**

### **1) Introduction**

- **2) Flow of Account Registration**
- **3) Q & A**

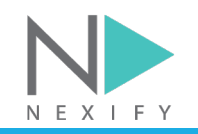

## **1) Introduction**

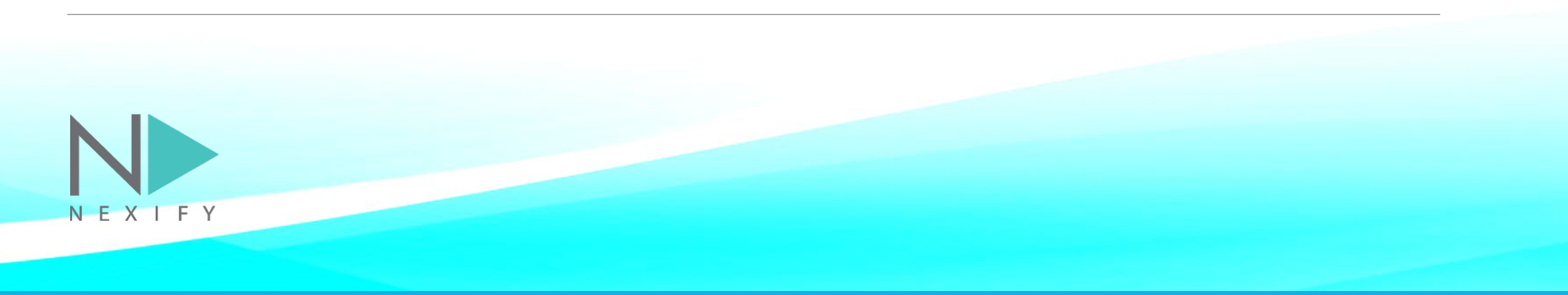

### **Introduction**

The **Medical Device Information System (MDIS)** will offer a onestop e-service for the industry to submit online applications for listing of medical devices (MDs) and traders under the Medical Device Administrative Control System (MDACS), as well as to report safety alerts and adverse events related to MDs.

醫療儀器管訊系統支援業界一站式按照醫療儀器行政管理制 度申請醫療儀器和貿易商表列,並呈報與醫療儀器相關的安 全警示和醫療事件。

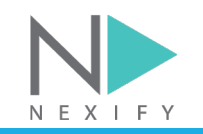

### **User Roles**

Two levels of accounts: External Trader User & External Individual User

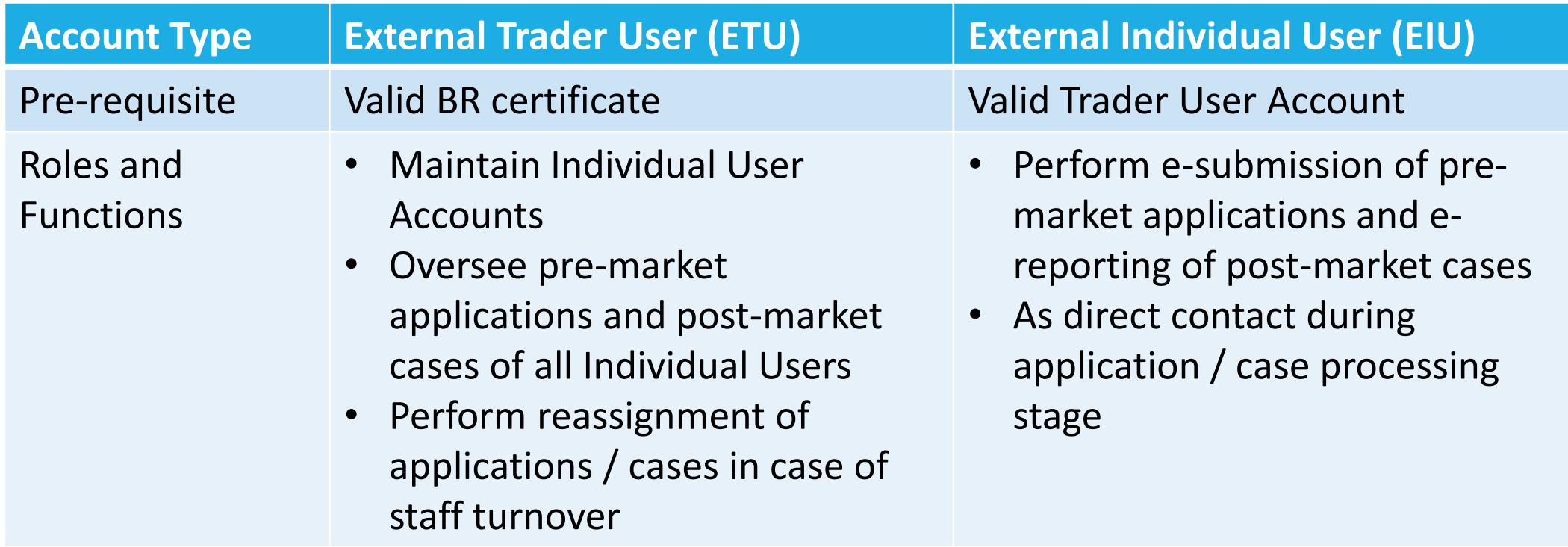

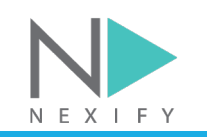

### **2) Flow of Account Registration**

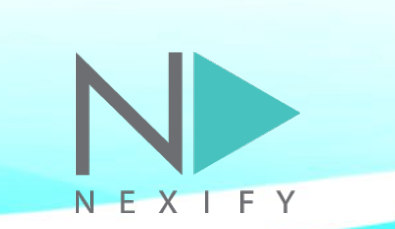

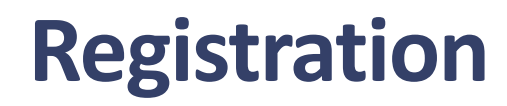

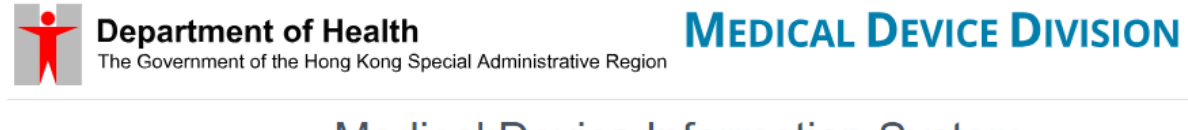

**Medical Device Information System** 

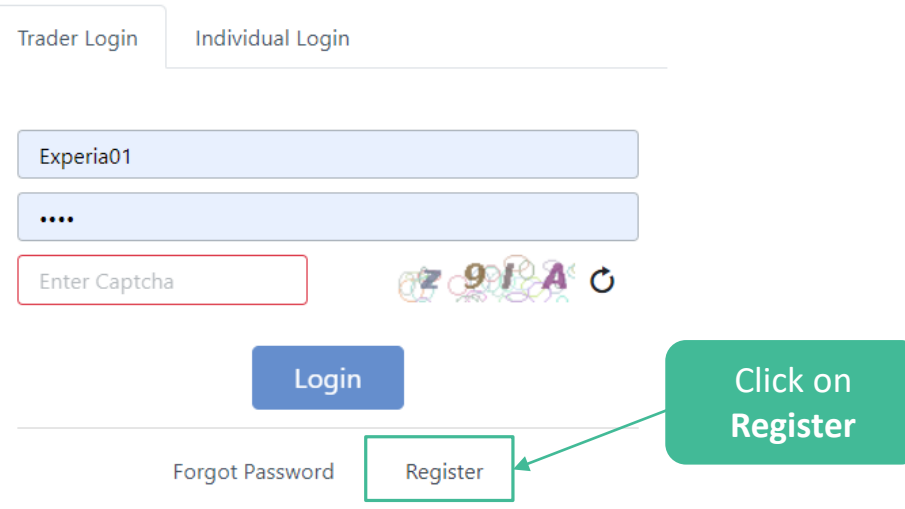

Tip: This web application is best viewed in landscape mode.

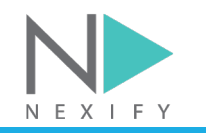

NEXIFY

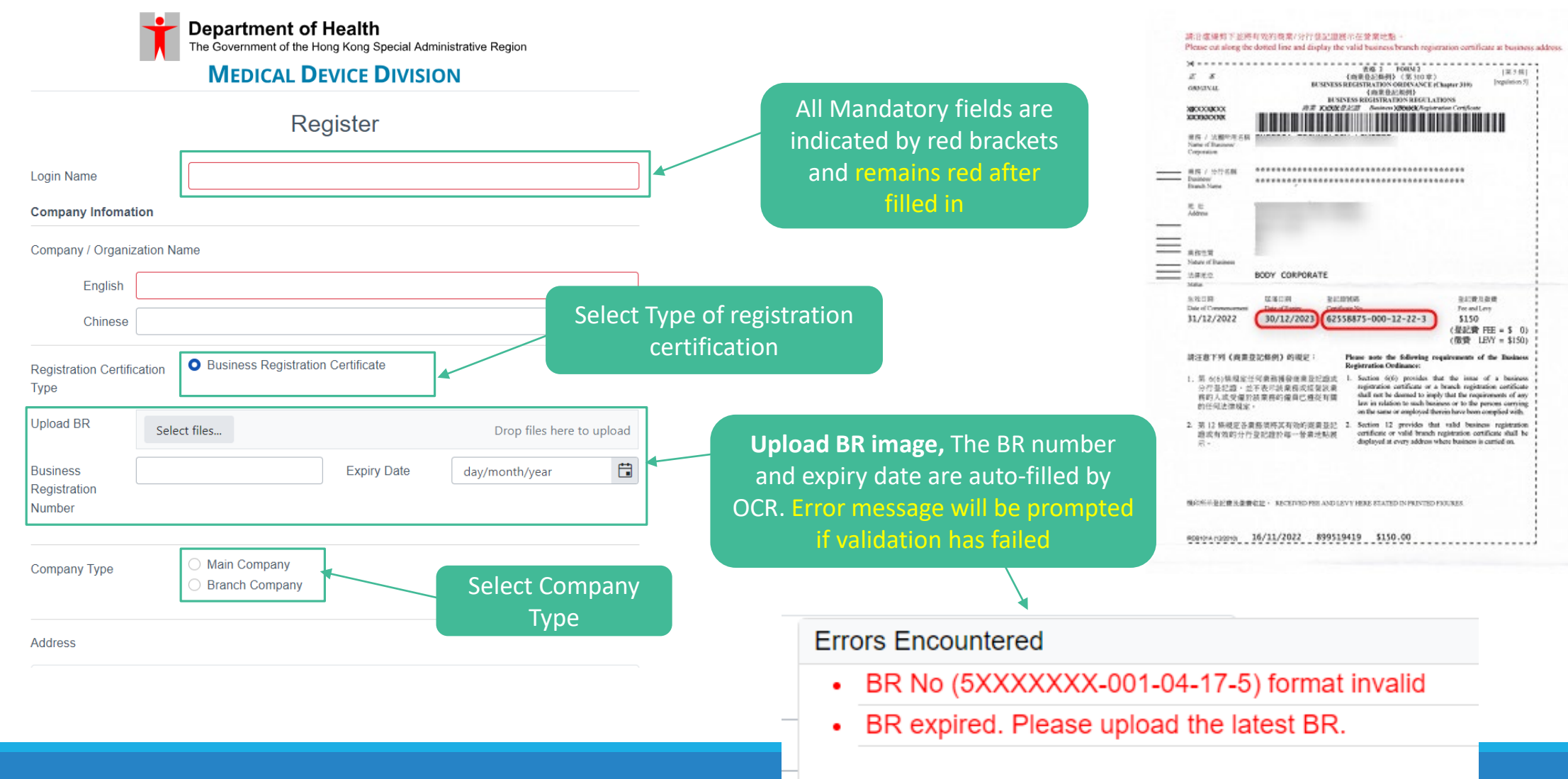

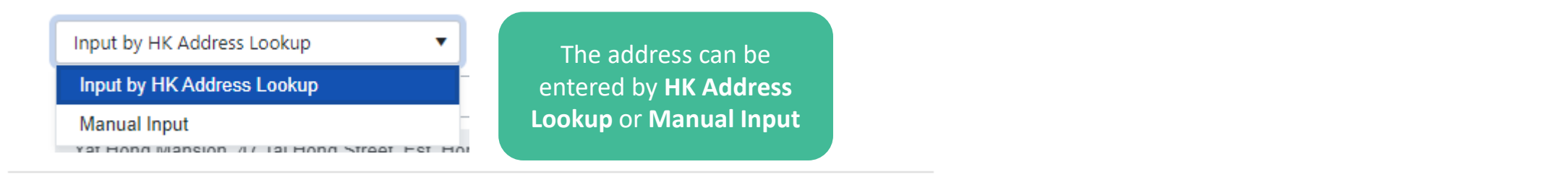

#### Address

NEXI

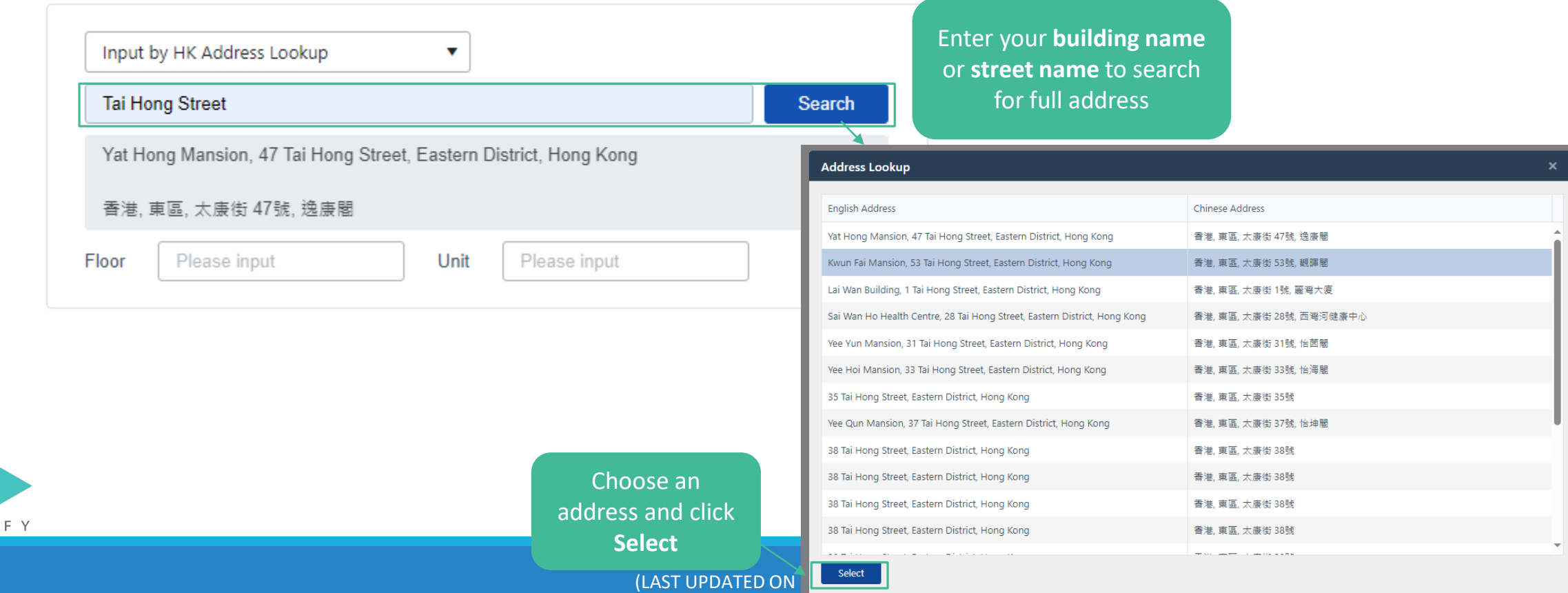

 $\mathbf{v}$ 

**Address** 

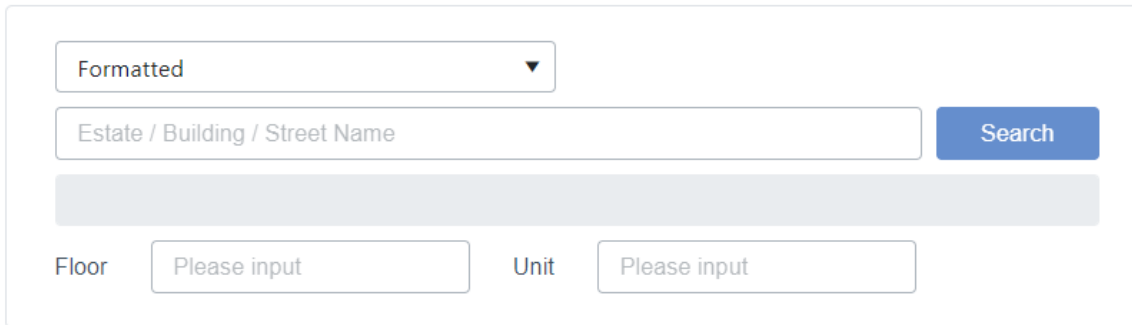

#### **Contact Information of Management Representative**

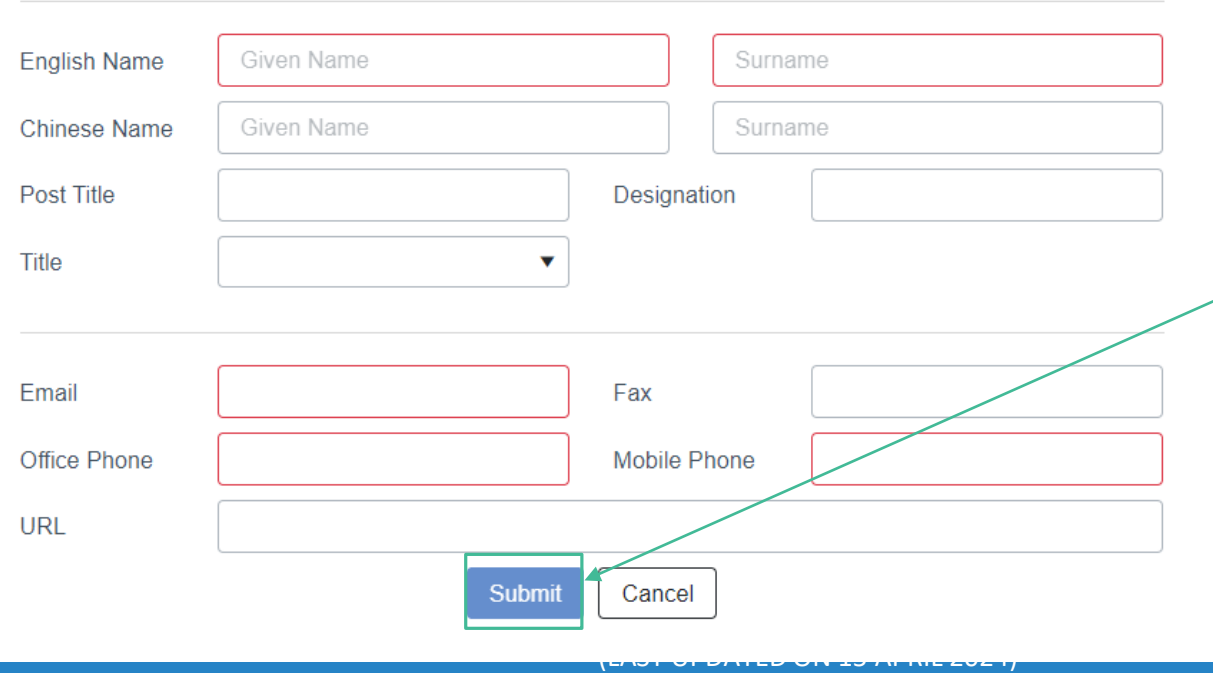

Fill in mandatory information with a red bracket, and click **Submit** to submit registration request to MDD for review.

After successful registration, confirmation email will be sent to the registered email address with title "Please setup your password for login to the Medical Device Information System"

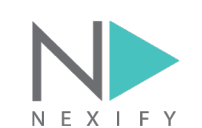

The registrant will receive an email, and can proceed to completing the registration of their user account by clicking on the link embedded. **The link will expire after 15 minutes**.

Please be reminded to apply strong password combining special character, upper-case letter and numbers. The password should be updated every 3 months.

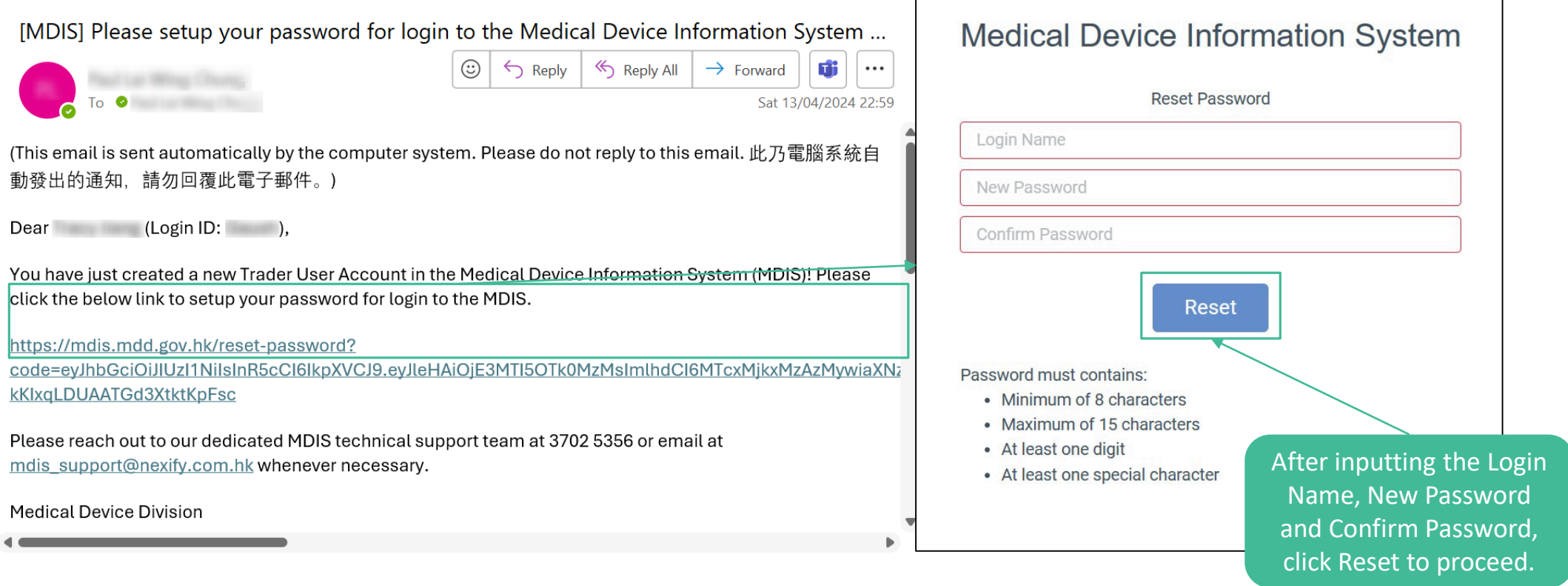

### **Accessing MDIS - Trader**

**URL: https://mdis.mdd.gov.hk/**

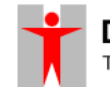

**MEDICAL DEVICE DIVISION Department of Health**<br>The Government of the Hong Kong Special Administrative Region

**Medical Device Information System** 

**Login by Username, Password, Captcha All Mandatory Fields are hinted** 

**by red brackets**

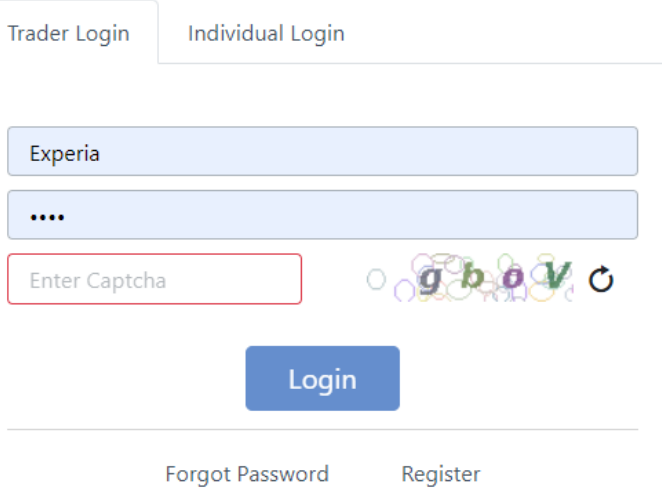

Tip: This web application is best viewed in landscape mode.

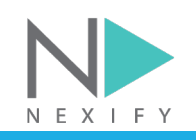

### **Create Individual Users Accounts**

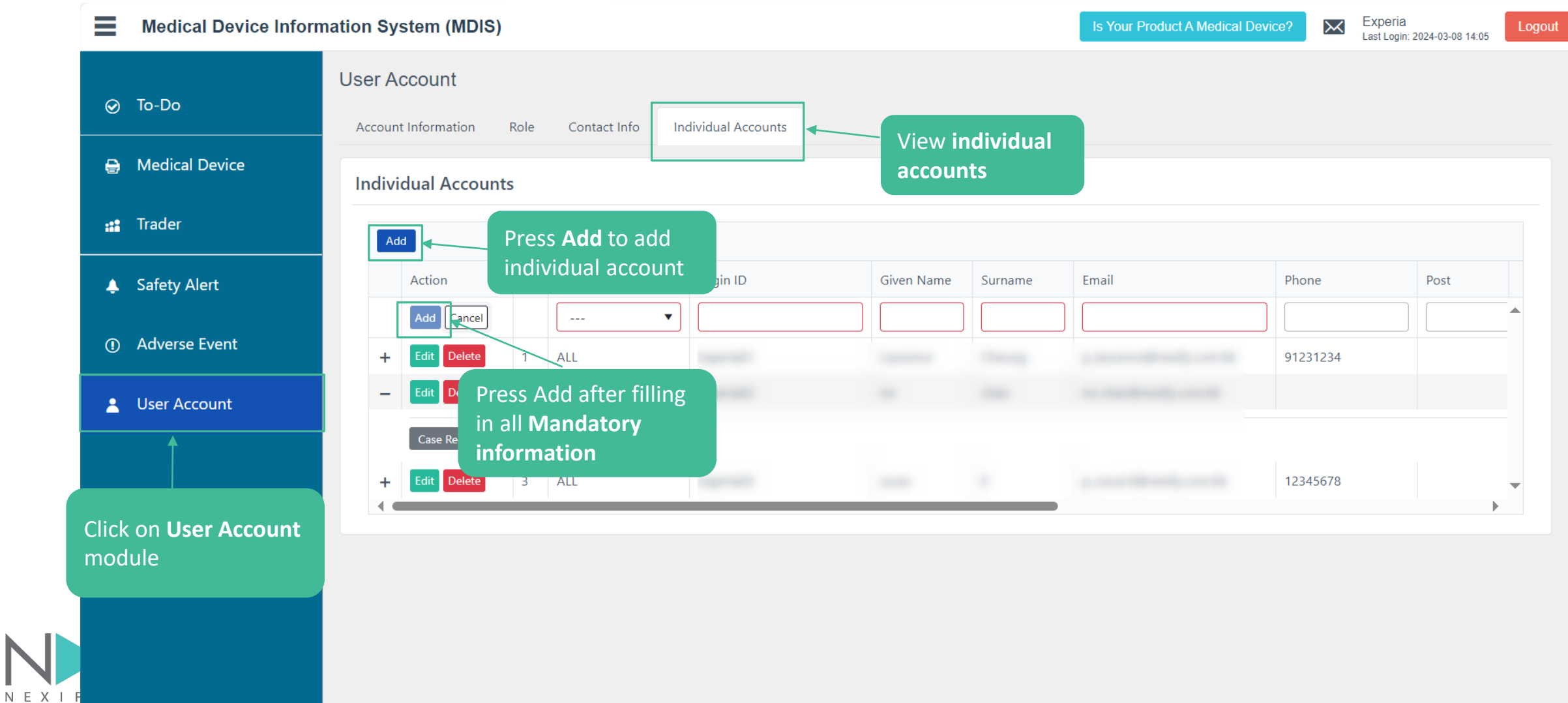

### **Create Individual Users Accounts – email notification to EIU**

The added individual user will receive an email, and can proceed to completing the registration of their individual user account by clicking on the link embedded. **The link will expire after 15 minutes**.

Please be reminded to apply strong password combining special character, upper-case letter and numbers. The password should be updated every 3 months.

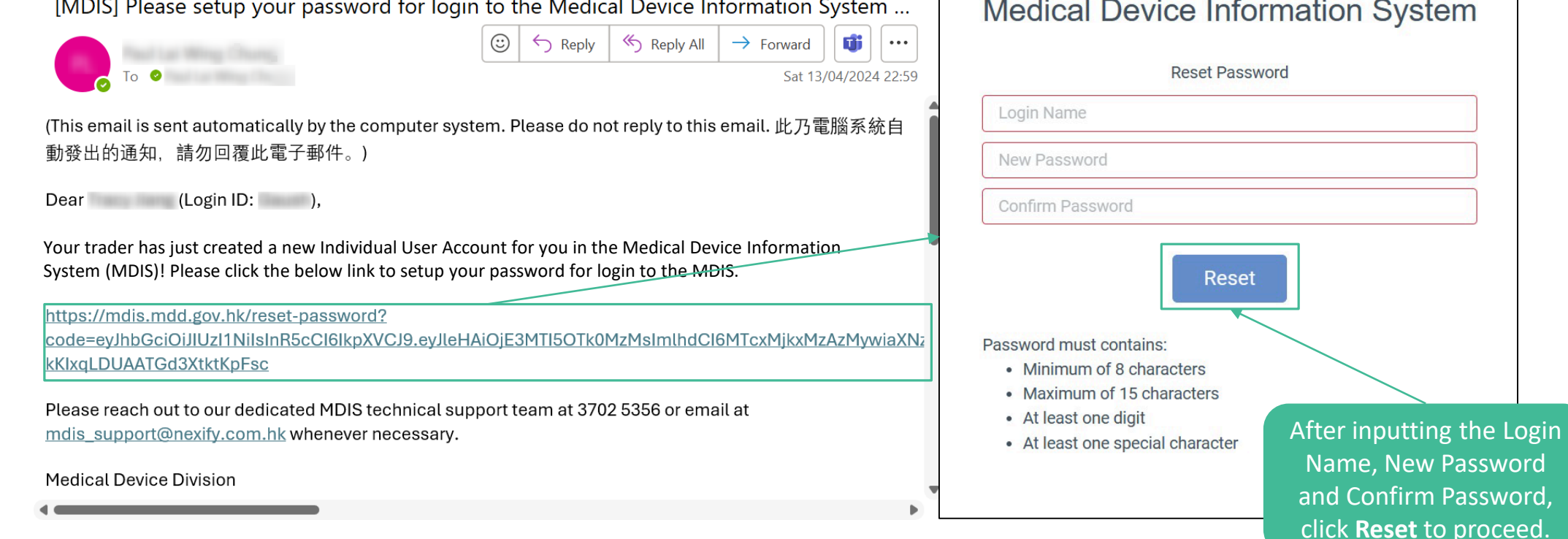

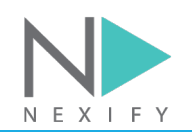

## **Accessing MDIS – Individual Users**

- **For individual users, Trader Username and Individual Username are required**
- **The system also supports iAM Smart login**
- **All Mandatory Fields are hinted by red brackets**

**MEDICAL DEVICE DIVISION Department of Health** The Government of the Hong Kong Special Administrative Region **Medical Device Information System Individual Login Trader Login** Select **Individual Login** Trader Username Experia  $\cdots$  $O_0$   $\phi$   $\phi$   $\psi$   $O$ Enter Captcha C Login with iAM Smart Login More Info Forgot Password

Tip: This web application is best viewed in landscape mode

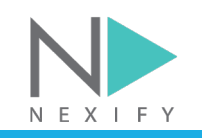

### **Accessing MDIS – Forgot Password**

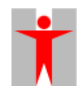

**Department of Health** 

### **MEDICAL DEVICE DIVISION**

The Government of the Hong Kong Special Administrative Region

#### **Medical Device Information System** Forgot password  $\mathsf{x}$ **Individual Login Trader Login** Trader Username Trader Username Individual Username Experia Email Address  $\cdots$  $\circ$   $\circ$   $\circ$   $\circ$ Enter Captcha Request a reset link Login with iAM Smart Login More Info Forgot Password Click to request for link Click **Forgot Password** and after filling mandatory enter Trader Username, Tip: This web application is best viewed in landscape mode. information, Individual Username, Email confirmation email with Address to request a reset link title "**[MDIS] Reset your**

**password**" will be sent

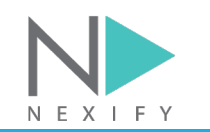

## **Accessing MDIS – Forgot Password (Con't)**

The user will receive a reset password email, and can proceed to reset by clicking the link embedded. Please be reminded to apply strong password combining special character, upper-case letter and numbers. The password should be updated every 3 months.

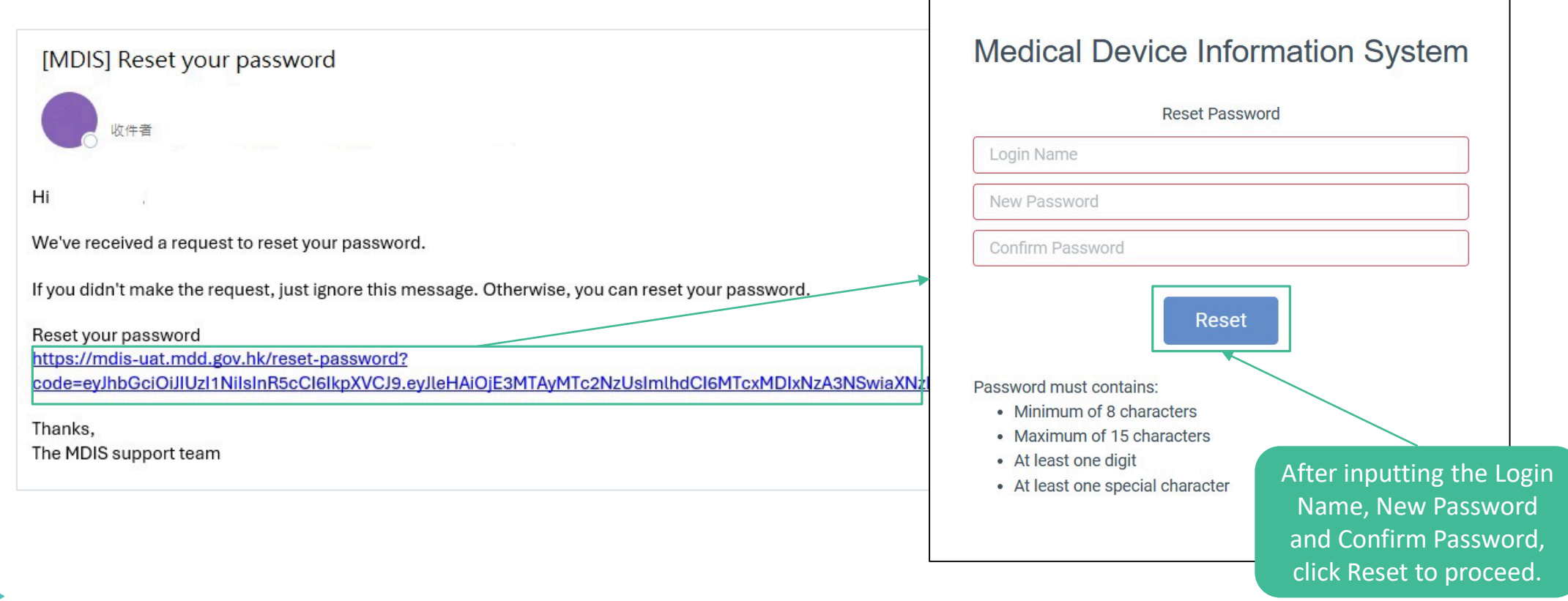

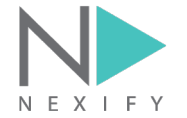

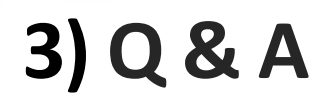

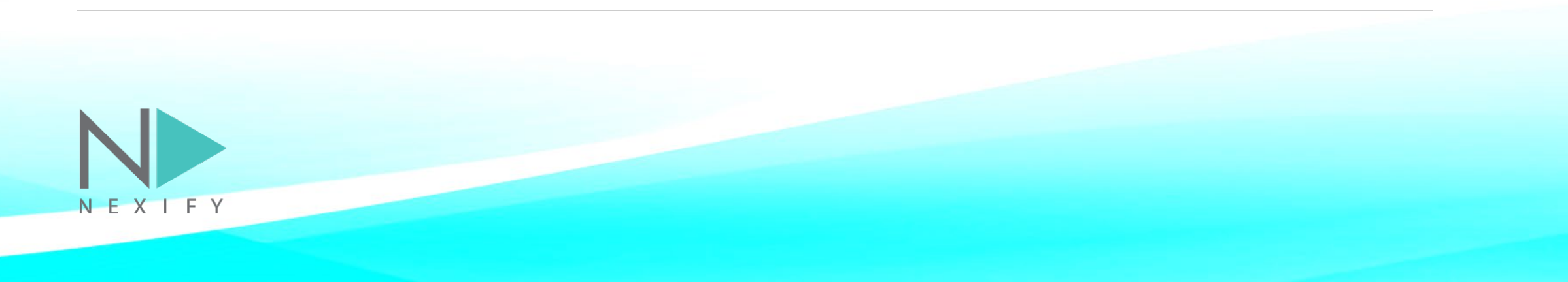